- Objet : Minetest, jeux pour linux
- Niveau requis : [débutant,](http://debian-facile.org/tag:debutant?do=showtag&tag=d%C3%A9butant) [avisé](http://debian-facile.org/tag:avise?do=showtag&tag=avis%C3%A9)
- Commentaires : Alternative libre à Minecraft
- Débutant, à savoir : [Utiliser GNU/Linux en ligne de commande, tout commence là !](http://debian-facile.org/doc:systeme:commandes:le_debianiste_qui_papillonne)
- Suivi :
	- Création par & [kawer](http://debian-facile.org/user:kawer) 25/07/2015
	- © Testé par *LIr0nsh007er le 25/07/2015*
- Commentaires sur le forum : [C'est ici](https://debian-facile.org/viewtopic.php?id=11866)<sup>[1\)](#page--1-0)</sup>

# **Introduction**

Minetest est un jeu inspiré par InfiniMiner, Minecraft et autres, publié sous licence LGPL 2.1+

## **Installation**

### **Installation de Minetest**

apt-get update && apt-get install minetest

### **Installation des mods**

apt-get install minetest-mod-mobf-core minetest-mod-moreblocks minetest-modmoreores minetest-mod-pipeworks minetest-mod-worldedit

### **Installation d'un pack texture**

mkdir -p ~/.minetest/textures

Télécharger un pack texture ou faites en un et mettez y le dossier décompressé dans le répertoire créé.

## **Utilisation de Minetest**

Pour lancer votre jeux, rendez-vous dans le menu, puis jeux > Minetest Ou bien en ligne de commande :

minetest &

### **Sélection du pack texture**

Rendez vous sur l'onglet "packs de textures", sélectionnez votre pack.

### **Création d'un monde en solo**

Rendez vous sur l'onglet **Solo**,

- **Mode créatif:** Créer un monde en solo dédié à la construction
- **Activer les dégâts:** Vous pouvez mourir !
- **Configurer:** je ne rentrerais pas dans les détails, choisissez "Tout activer"
- **Nouveau:** permet de générer un monde
- **Jouer:** Enjoy !

### **Rejoindre une partie en ligne**

Rendez vous sur l'onglet **Client**, patientez quelques secondes, vous y retrouvez dans l'ordre,

- 1. **le nombre de joueur en vert**,
- 2. **cube bleu** pour indiquer si il s'agit d'un serveur disposant d'un mode créatif,
- 3. **le coeur rouge** signifie que vous pouvez mourir pendant la partie,
- 4. **les deux épées** indique que le mode pvp est présent sur le serveur,
- 5. **le du nom du serveur**.

Un clic sur le serveur de votre choix et vous verrez les champs de droite se remplir, vous n'aurez plus qu'a cliquer sur le bouton **rejoindre** tout en renseignant au préalable les champs **Name/Password**.

#### [1\)](#page--1-0)

N'hésitez pas à y faire part de vos remarques, succès, améliorations ou échecs !

From: <http://debian-facile.org/> - **Documentation - Wiki**

Permanent link: **<http://debian-facile.org/doc:jeux:minetest>**

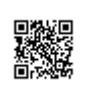

Last update: **05/05/2019 10:41**